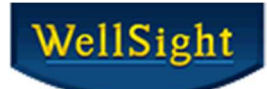

# WellSight StarLog 8 Getting Started

WellSight Systems Inc. offers 3 standalone products StripLog, MudLog and HorizontalLog for creating, viewing, editing, printing, and exporting vertical and horizontal WellSight log files.

The StarLog Suite consists of: StripLog 8 and MudLog 8 – vertical log formats (purchase one license for both programs). HorizontalLog 8 – horizontal log format (license sold separately).

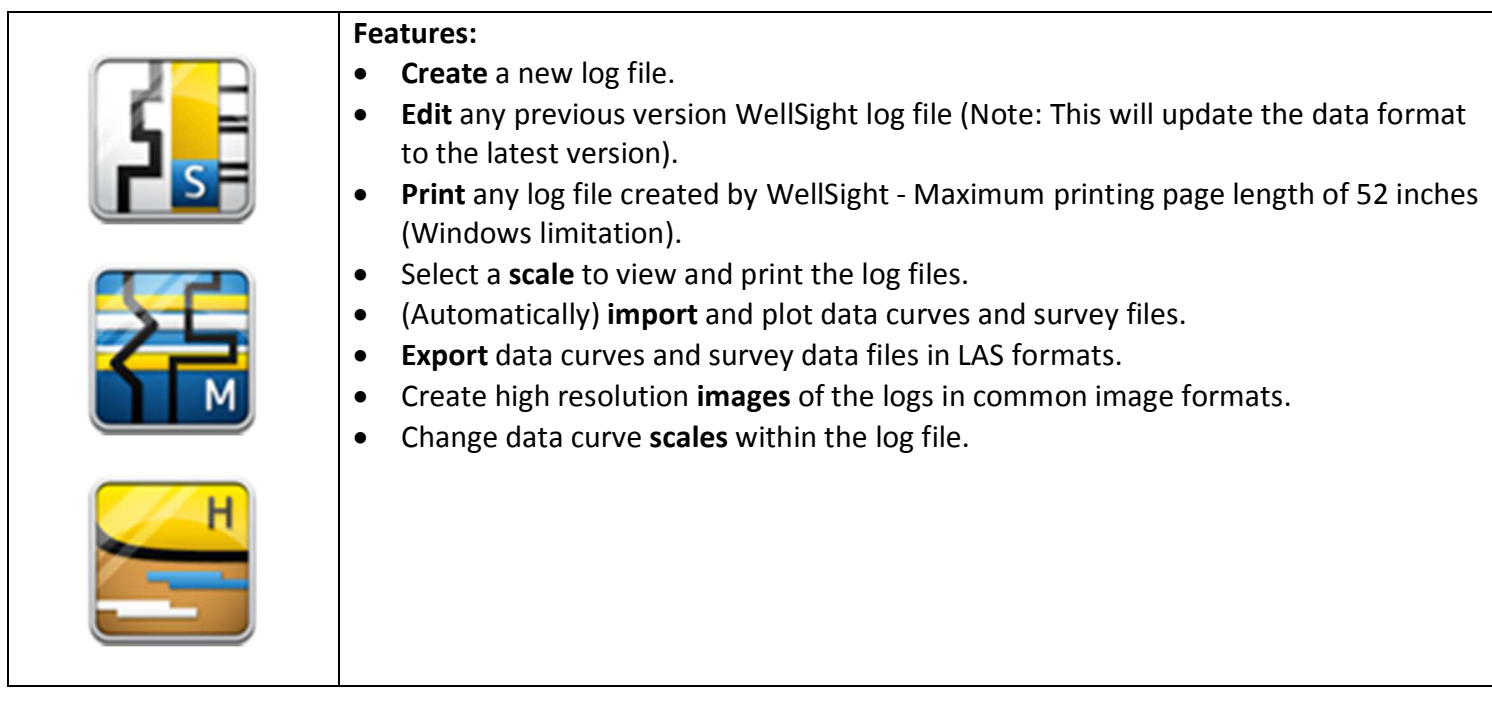

## Download StarLog Suite

Download the StarLog suite of products installation file from the website: http://wellsight.com/our-products/. Select which version of the suite you wish to install (3 different versions are available). Products are downloaded and installed together unless custom setup is chosen, which we don't often recommend.

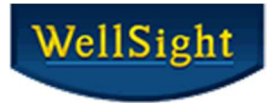

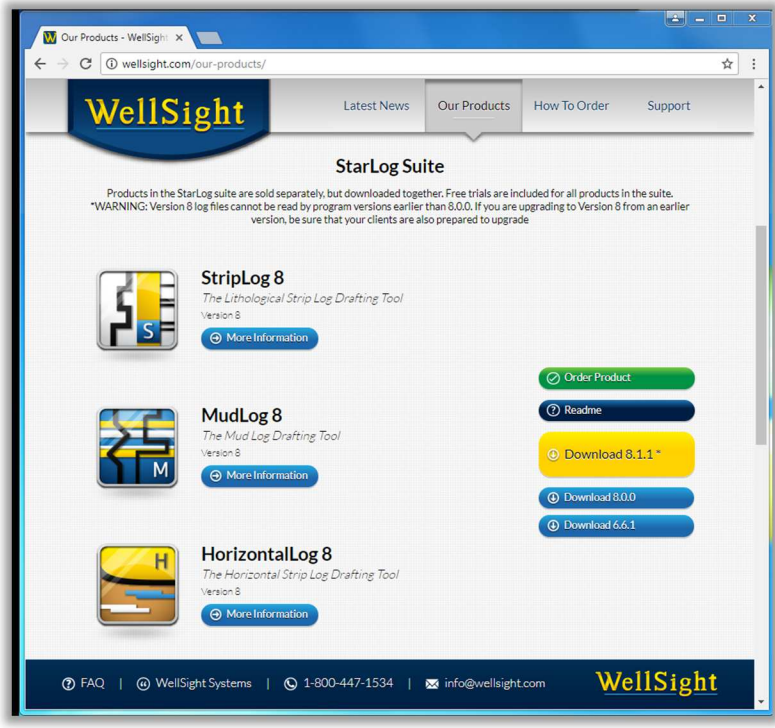

## Download Page – Customer Information Webpage

WellSight requires that customers who download the installation file provide their basic information for verification:

• Name, Company, Phone Number, E-mail Address and Windows version.

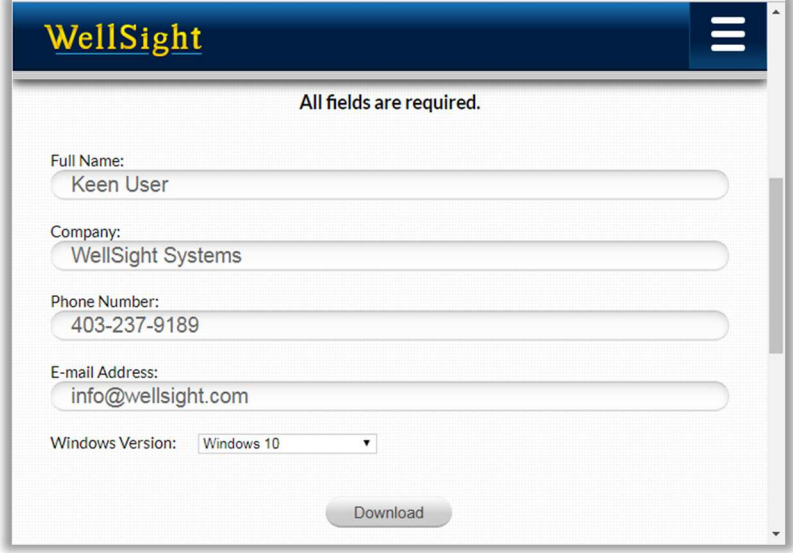

Once your information is entered, click on the Download button.

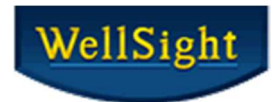

### Run or Save Download file Option

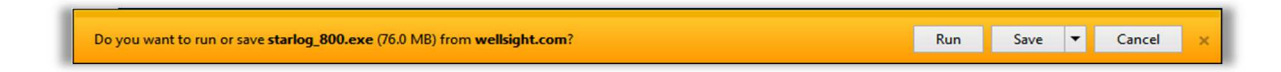

We recommend that you **Save** the installation file and then copy it to each computer that will be running WellSight programs.

• The installation file is over 80 MB in size and that may cause major delays when trying to Run the installation over a slow internet connection.

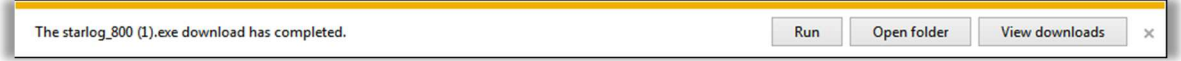

## Installing StarLog

Locate and run the downloaded setup program, e.g. StarLog\_820.exe, and double-click it to start the installation.

#### **Customer Information**

Enter a Name and Organization (optional).

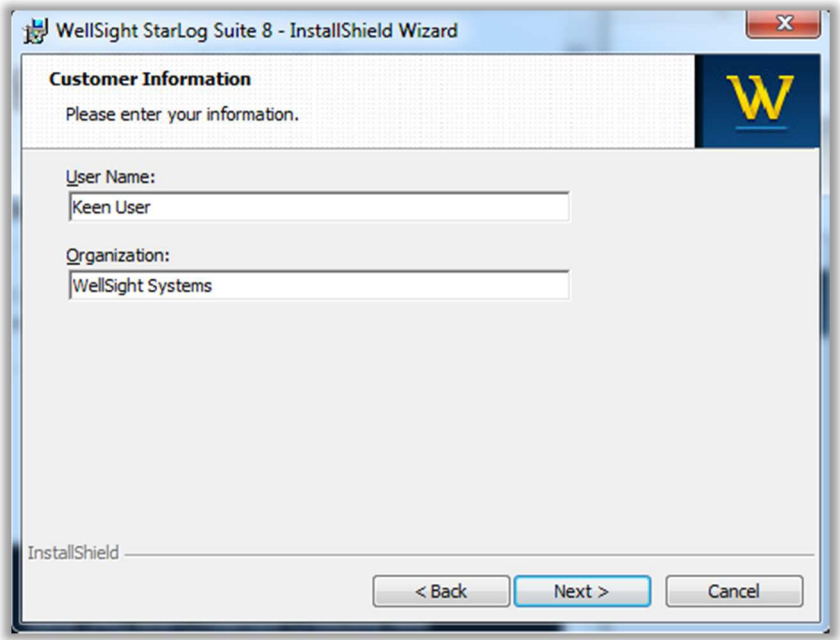

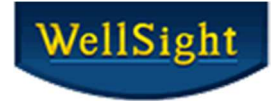

#### **Installation Type Options**

- **Local/Trial**  install for all individual computers.
- **Network** install only on network license servers or network clients.
- **Custom** select only if required.

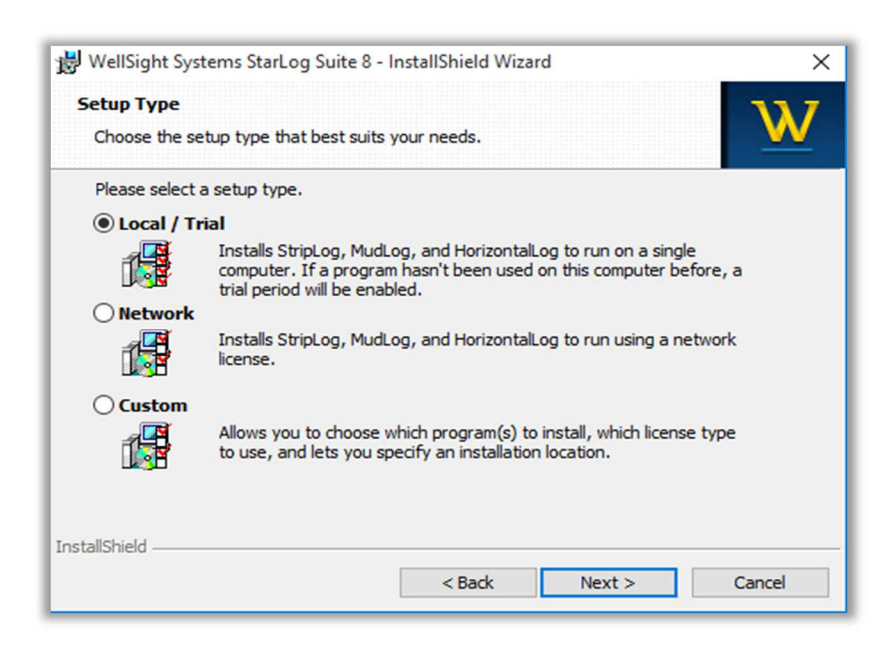

#### **Ready to Install the Program**

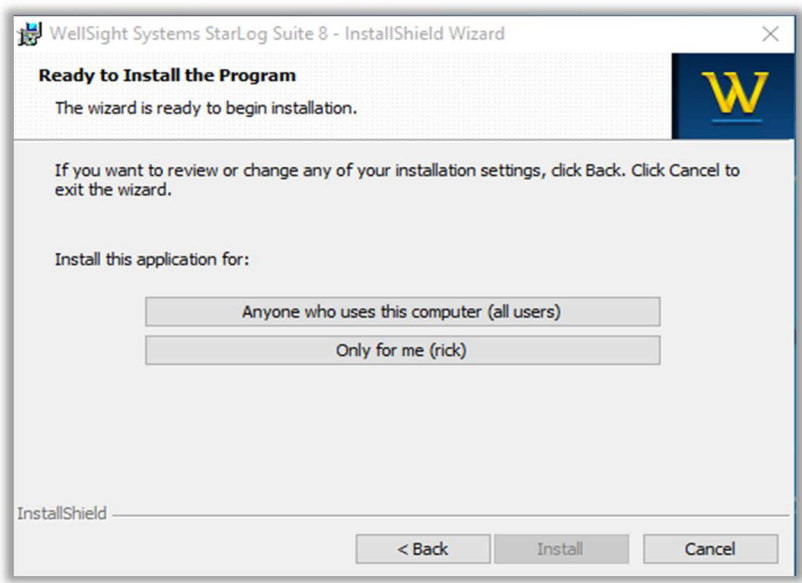

**Select: Anyone who uses this computer or Only for me** option which is used when there is more than one user on the same computer**.** 

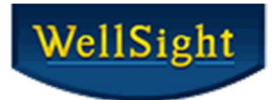

#### **Operation Successful**

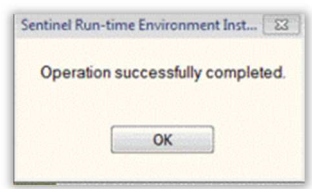

### Click **OK.**

If an error occurs, take a screen capture of the error and fill out a PRF (Problem Report Form found at www.wellsight.com/support/) and submit to WellSight or call the office at 1-800-447-1534 for assistance.

## Other WellSight Products

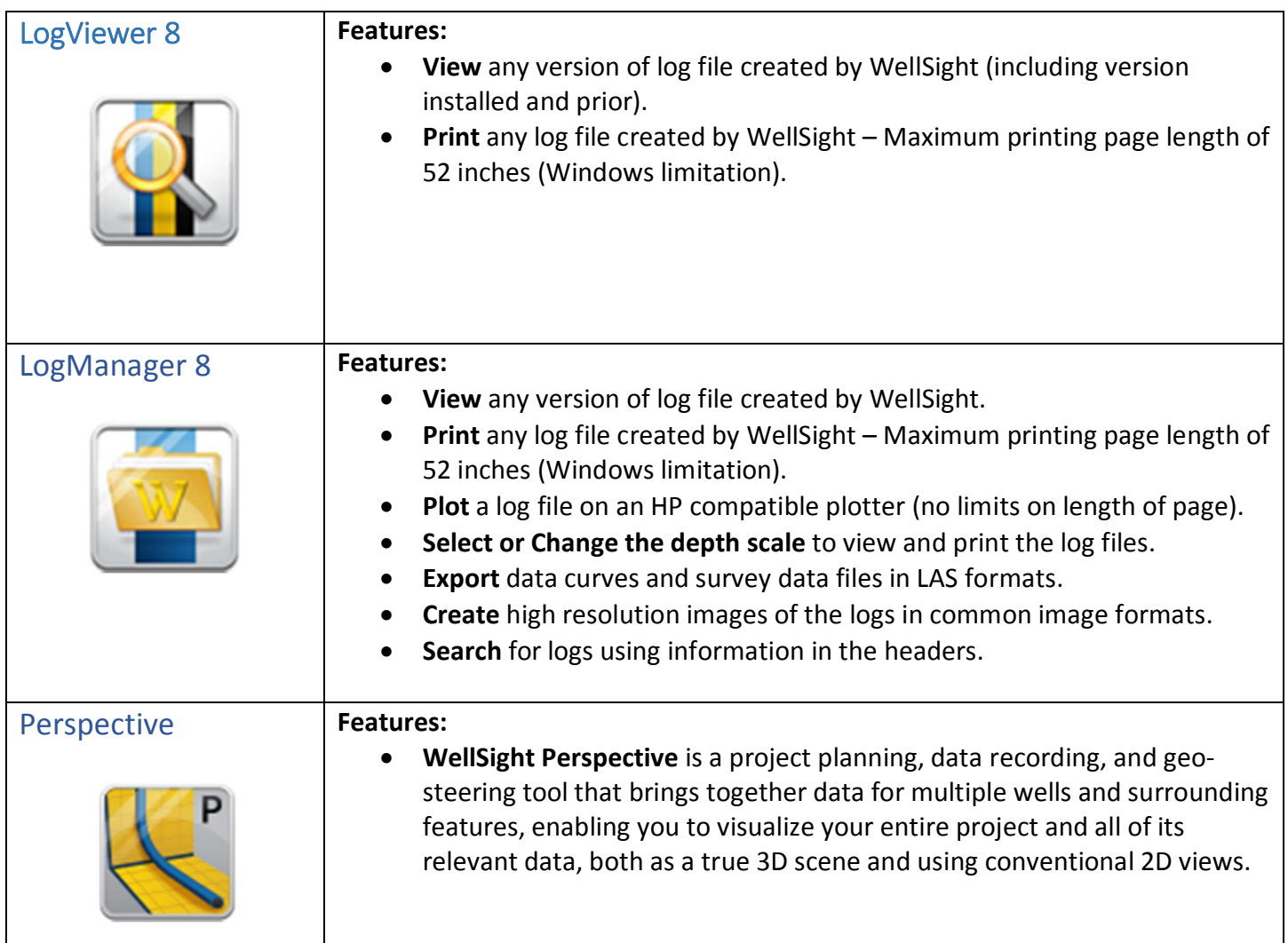